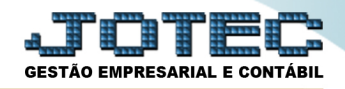

## **CADASTRO DE LOCAIS DE PAGAMENTO CPCAILCPG**

 *Explicação: Definição dos locais de cobrança, meios que serão utilizados para o pagamento das duplicatas, tais como instituições bancárias ou cartões de crédito.*

## *Para realizar este cadastro acesse o módulo: Contas a Pagar.*

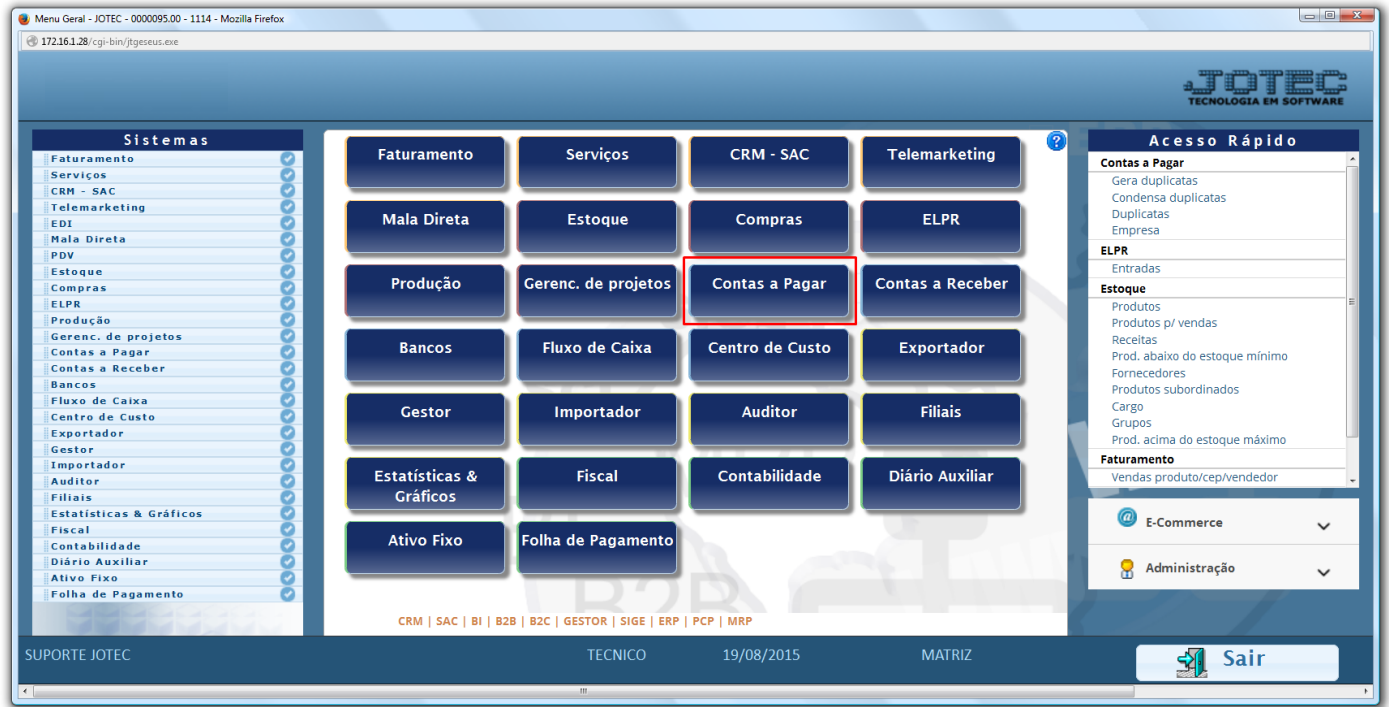

Em seguida acesse: *Arquivo > Local pagto/cobr.*

| Menu do Contas a Pagar - JOTEC - jtcpme01 - 0000041.00 - Mozilla Firefox<br>172.16.1.28/cgi-bin/jtcpme01.exe?PROG=jtgecloc                                    |                                                                                                    |                                                 |                         |                          |                |                             |                       |
|----------------------------------------------------------------------------------------------------|----------------------------------------------------------------------------------------------------|-------------------------------------------------|-------------------------|--------------------------|----------------|-----------------------------|-----------------------|
|                                                                                                    |                                                                                                    |                                                 |                         |                          |                |                             | <b>TECNOLOGIA EM</b>  |
| <b>Sistemas</b>                                                                                                    | <b>Arquivo</b>                                                                                                    | Atualização Consulta Relatório Gerador Internet |                         |                          |                |                             | <b>CONTAS A PAGAR</b> |
| ø<br>$\blacktriangle$<br><b>Faturamento</b><br>Ø<br><b>Servicos</b><br>ø<br><b>CRM - SAC</b><br>ø<br>Telemarketing<br>Ø<br>Mala Direta<br>Ø<br><b>Estoque</b> | Tabuladores<br>Cadastros<br>Tabulador de cheques / formulários<br><b>Empresa</b><br>Tabulador pagto. bancário<br>Fornecedor<br>Loc. pagto/cobr. |                                                 |                         |                          |                |                             |                       |
| Suporte eletrônico                                                                                                    | S-Fornecedor                                                                                                    |                                                 | <b>B-Pagto bancário</b> |                          |                | <b>X-Extrato fornecedor</b> |                       |
| Treinamento                                                                                                    |                                                                                                    | <b>D-Duplicata</b>                              |                         | P-Pend.diaria            |                |                             | <b>F-Menu Inicial</b> |
|                                                                                                    | U-Dup.p/valor                                                                                                    |                                                 |                         | <b>M-Maiores fornec.</b> |                |                             |                       |
| Melhorando sua empresa                                                                                                    |                                                                                                    | L-Atualiza dupl.                                |                         |                          | N-Pend.periodo |                             |                       |
| <b>SUPORTE JOTEC</b>                                                                                                    |                                                                                                    |                                                 | <b>TECNICO</b>          | 19/08/2015               |                | <b>MATRIZ</b>               |                       |

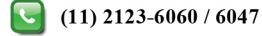

 Cadastre o local de cobrança conforme a ilustração abaixo, preenchendo os campos: *(1) Código, (2) Descrição* e clique no *disquete* para incluir. Os demais campos são opcionais e devem ser utilizados de acordo com a necessidade.

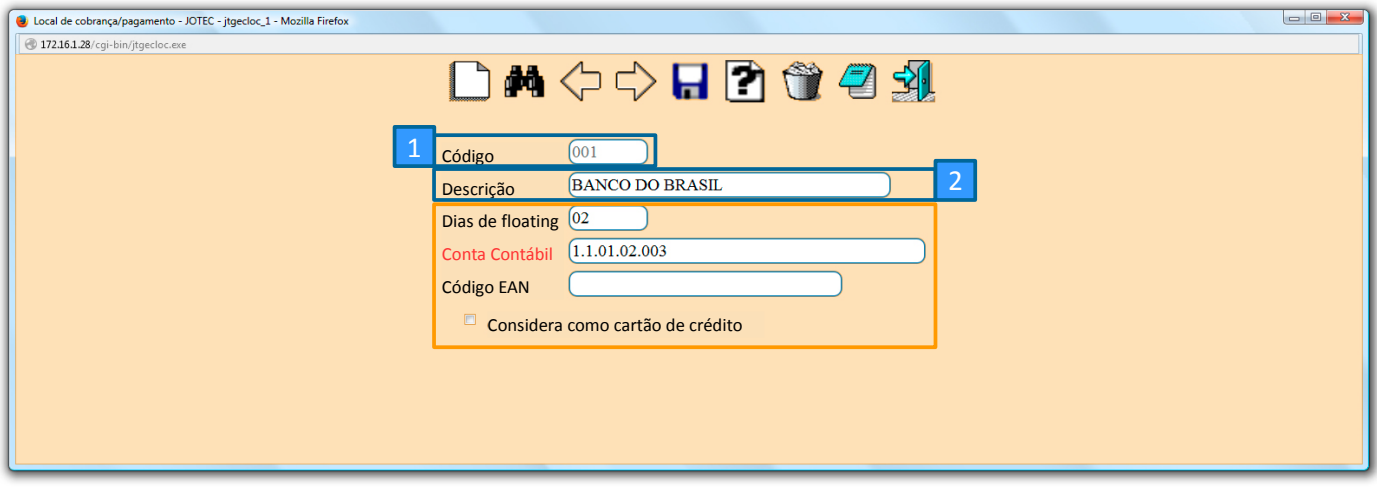

Explicação dos campos adicionais:

- $\blacksquare$ *Dias de floating: Se refere à quantidade de dias que o local (banco) demora a efetuar a compensação.*
- $\blacksquare$ *Conta contábil: Tem a função de realizar a integração com a contabilidade.*
- $\blacksquare$ *Código EAN: Código utilizado para a importação de pedidos de venda.*
- $\blacksquare$ *Considera como cartão de crédito: Selecionado esta opção, será considerado o local como cartão de crédito.*

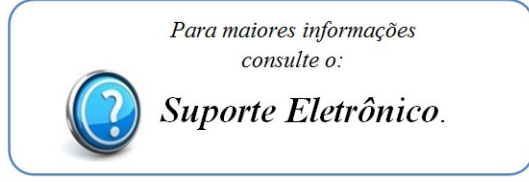

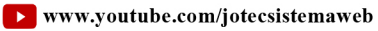

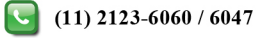